# <span id="page-0-0"></span>**1. Galileosky 7x**

Galileosky 7x - линейка передовых GPS/ГЛОНАСС терминалов c обширным функционалом для гибкого управления автопарком и стационарными объектами. Galileosky 7x сочетает в себе передовые технологии мониторинга [Easy](/articles/docs-publication/easy-logic) [Logic](/articles/docs-publication/easy-logic) и [CAN](/articles/docs-publication/can-scanner) [Сканер,](/articles/docs-publication/can-scanner) а также приложение для водителей [Exigner](/articles/docs-publication/exigner-driver-app) [Driver](/articles/docs-publication/exigner-driver-app) [App.](/articles/docs-publication/exigner-driver-app) Более того, терминалы линейки 7х позволяют работать с одной или двумя CAN-шинами одновременно, передавать данные [с](/articles/docs-publication/external-devices-support) [датчиков](/articles/docs-publication/external-devices-support) [и](/articles/docs-publication/external-devices-support) [устройств](/articles/docs-publication/external-devices-support) не только за счет поддержки протоколов RS 485, RS 232, 1-Wire, но и по интерфейсу Bluetooth 5.0.

В линейку 7x входят модификации:

- · Galileosky 7x C
- · Galileosky 7x
- Galileosky 7x Plus
- · Galileosky 7x 3G
- Galileosky 7x LTE
- · Galileosky 7x Wi-Fi Hub

Каждая модификация включает набор уникальных характеристик.

#### **Для более быстрого перехода к нужному разделу используйте навигацию:**

[Комплектация](#page-1-0) [Galileosky](#page-1-0) [7x](#page-1-0) [Технические](#page-2-0) [характеристики](#page-2-0) [Правила](#page-0-0) [безопасной](#page-0-0) [эксплуатации](#page-0-0) [Описание](#page-0-0) [контактов](#page-0-0)

[Установка](#page-9-0) [SIM-карты](#page-9-0)

[Настройка](#page-10-0) [работы](#page-10-0) [с](#page-10-0) [SIM-микросхемой](#page-10-0)

[Подключение](#page-0-0) [питания](#page-0-0)

[Размещение](#page-11-0) [терминала](#page-11-0)

[Работа](#page-13-0) [светодиодной](#page-13-0) [индикации](#page-13-0)

[Подключение](#page-14-0) [к](#page-14-0) [персональному](#page-14-0) [компьютеру](#page-14-0)

[Первоначальная](#page-15-0) [настройка](#page-15-0) [терминала](#page-15-0)

[Описание](#page-15-1) [работы](#page-15-1) [дискретно-аналоговых](#page-15-1) [входов](#page-15-1) [\(ДАВ\)](#page-15-1)

[Подсчет](#page-18-0) [импульсов](#page-18-0)

[Среднее](#page-18-1) [значение](#page-18-1) [и](#page-18-1) [извлечение](#page-18-1) [дискретного](#page-18-1) [события](#page-18-1)

[Подсчет](#page-19-0) [частоты](#page-19-0)

[Определение](#page-19-1) [удара](#page-19-1) [и](#page-19-1) [наклона](#page-19-1)

[Структура](#page-15-2) [внутреннего](#page-15-2) [архива](#page-15-2)

[Передача](#page-0-0) [данных](#page-0-0) [мониторинга](#page-0-0)

[Транзисторные](#page-22-0) [выходы](#page-22-0) [\(0/1\)](#page-22-0)

[Данные](#page-23-0) [протокола](#page-23-0) [Galileosky](#page-23-0)

[Сертификаты](#page-24-0) [на](#page-24-0) [терминалы](#page-24-0) [Galileosky](#page-24-0) [7x](#page-24-0)

[Гарантия](#page-24-1) [производителя](#page-24-1)

# <span id="page-1-0"></span>**Комплектация Galileosky 7x**

В стандартный комплект поставки Galileosky 7x входит:

- · Комплект шнуров
- · ГЛОНАСС/GPS антенна и GSM антенна (для терминалов с внешними антеннами)
- Wi-Fi антенна (у соответствующей модификации)
- SIM холдер
- Документация к терминалу
- · Предохранитель с держателем

Для работы потребуются USB-кабель, блок питания 9В-39В (15 Вт), одна или две SIM-карты, которые в комплект поставки не входят.

# <span id="page-2-0"></span>**Технические характеристики**

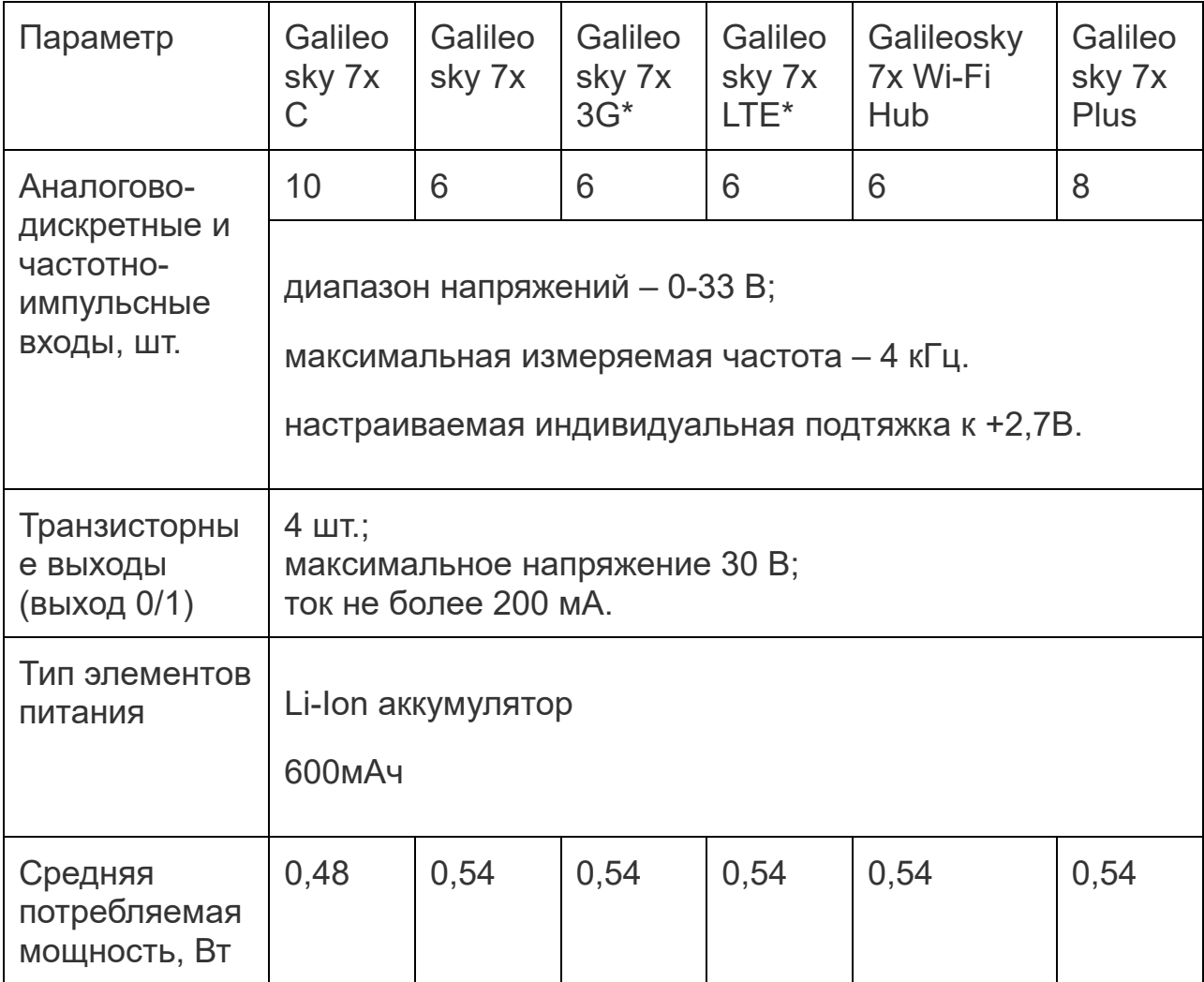

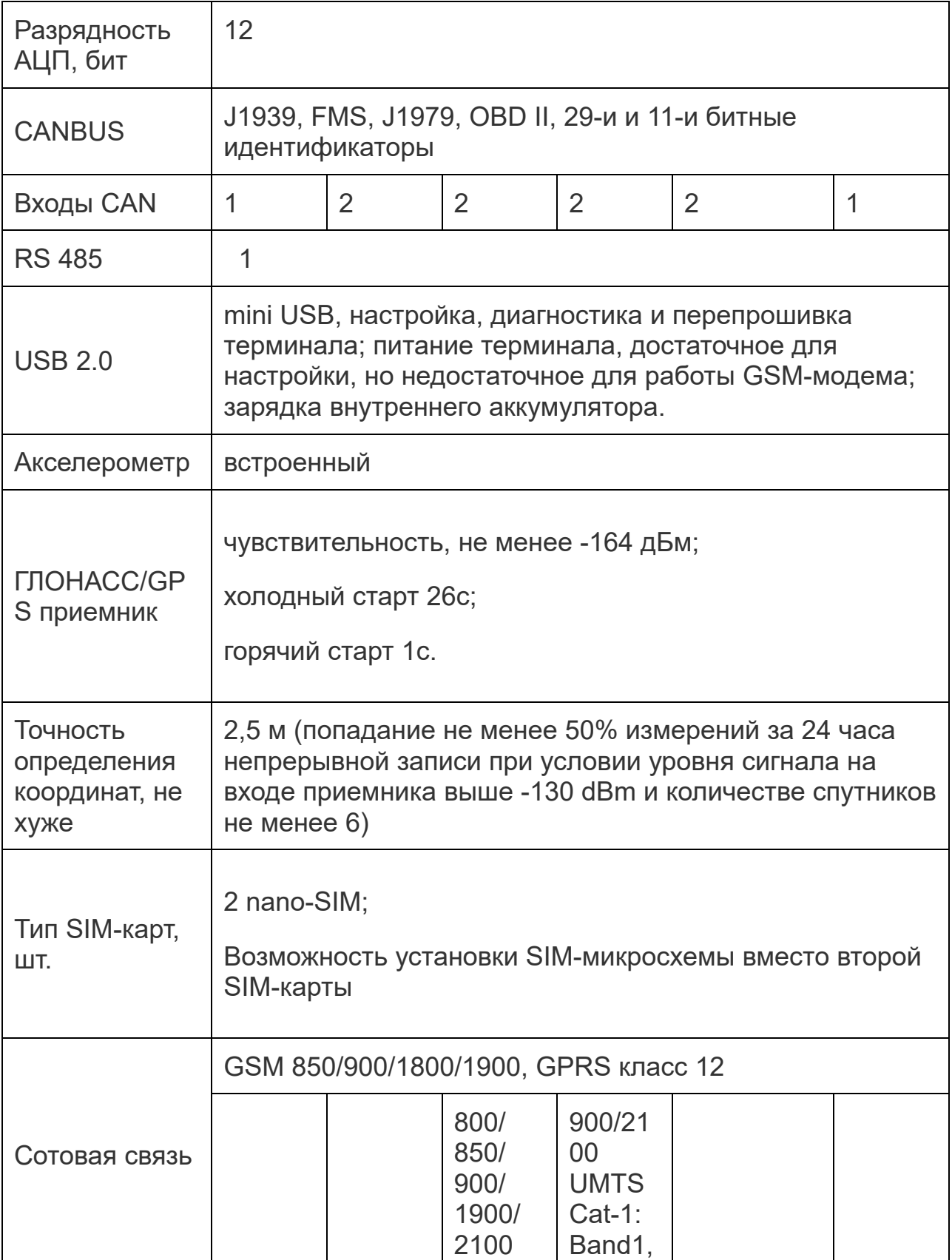

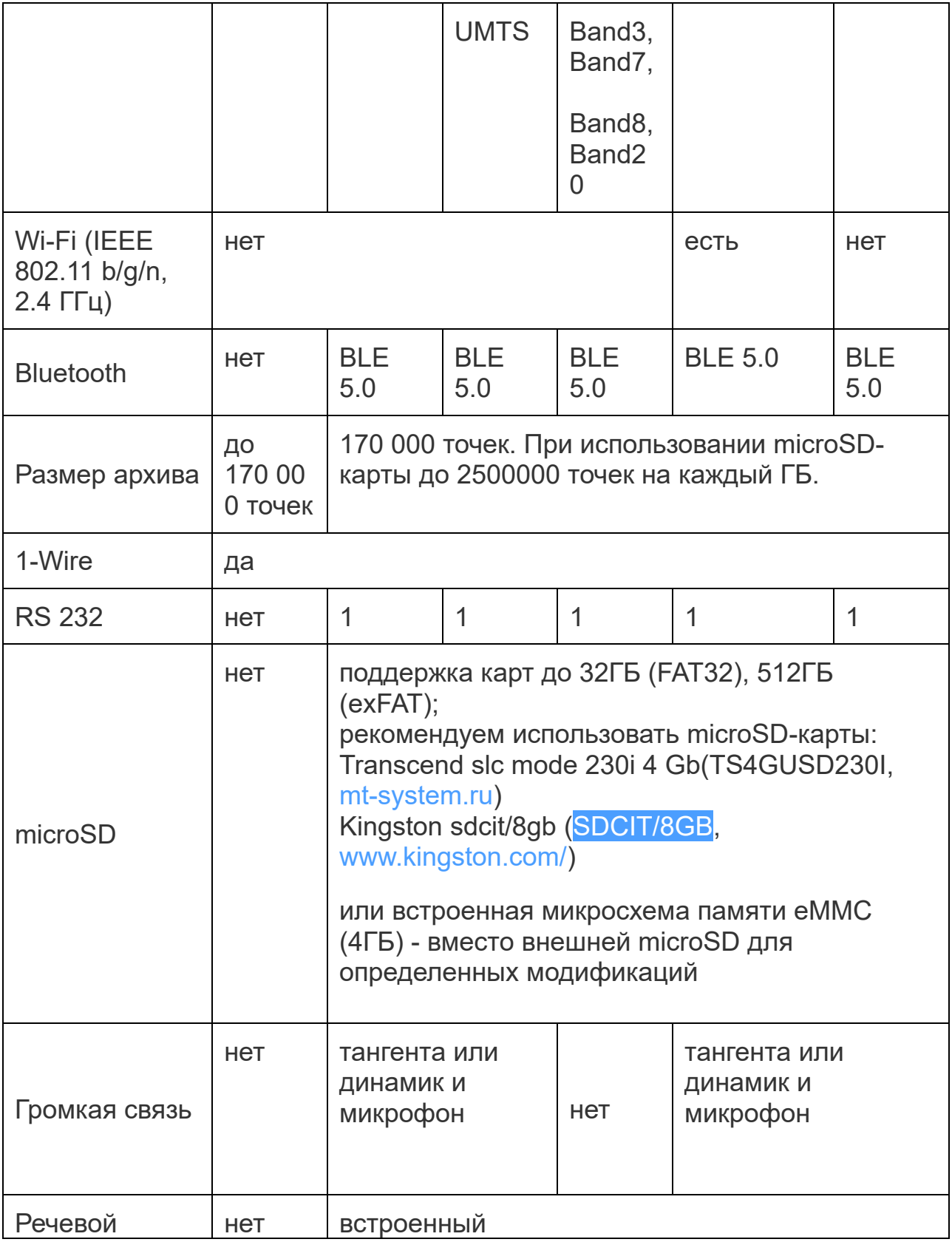

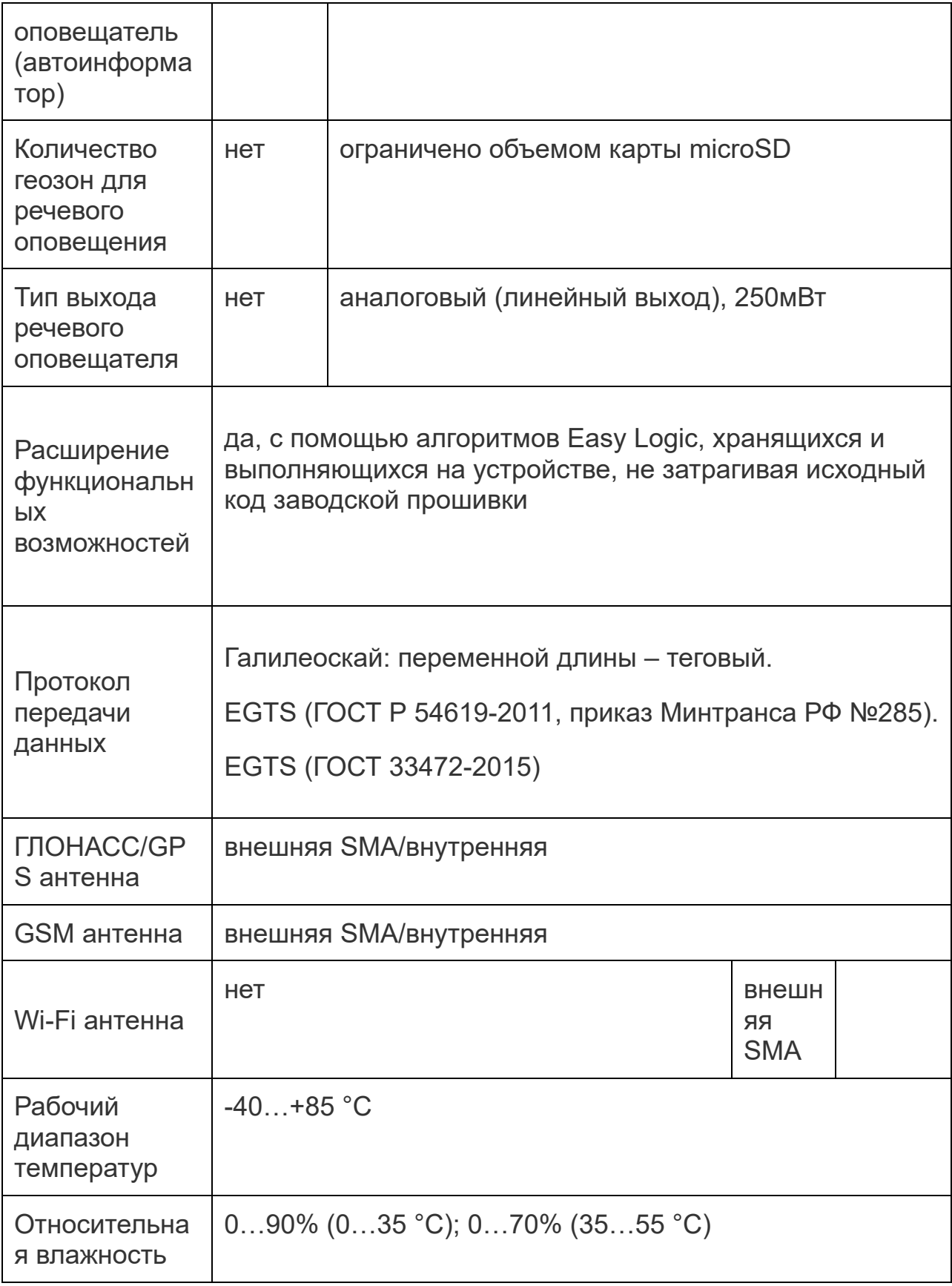

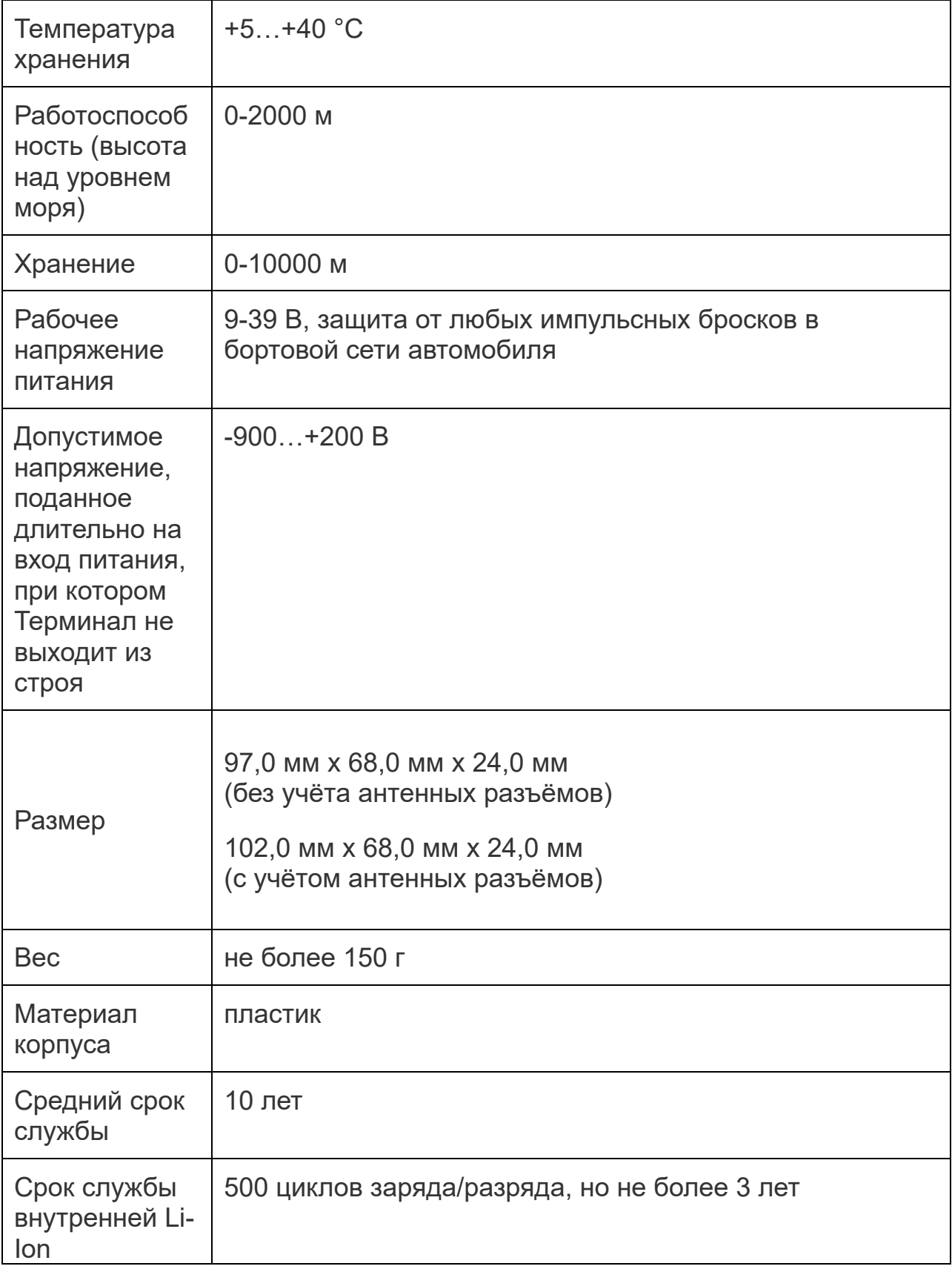

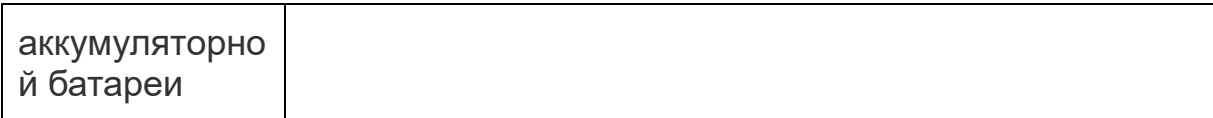

\* Модификации 3G и LTE предоставляют возможность регистрации в соответствующих сетях, скорость передачи данных немного больше, чем на 2G.

# **Правила безопасной эксплуатации**

Перед использованием терминала изучите документацию по безопасной эксплуатации приборов, работающих на стандартах GSM, 3G, LTE (Cat-1), GPRS.

Соблюдайте полярность при подключении терминала к питанию.

Следует питать устройство напрямую от аккумулятора автомобиля, а не от бортовой сети.

**Подключайте контакты правильно и тщательно изолируйте неиспользуемые контакты, чтобы не вывести терминал из строя**

### **Описание контактов**

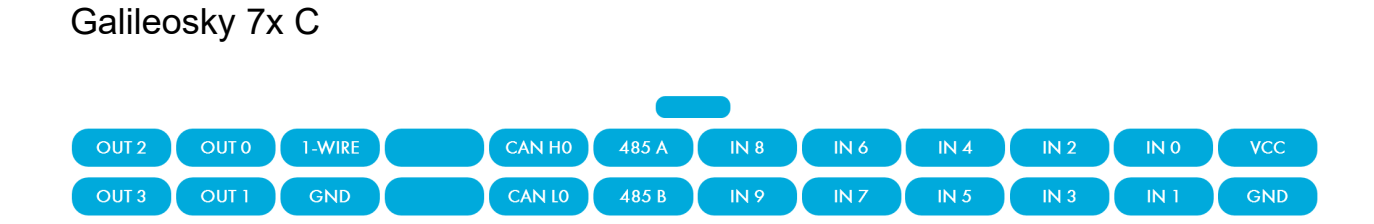

#### Galileosky 7x (2G, 3G, LTE, Wi-Fi Hub)

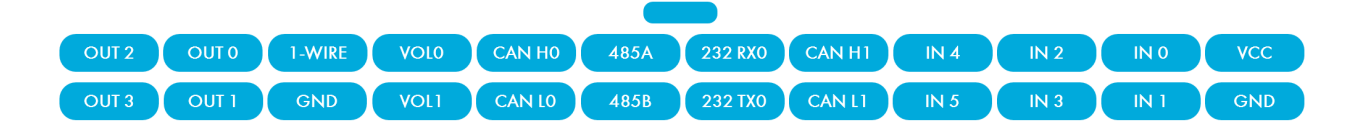

#### Galileosky 7x Plus

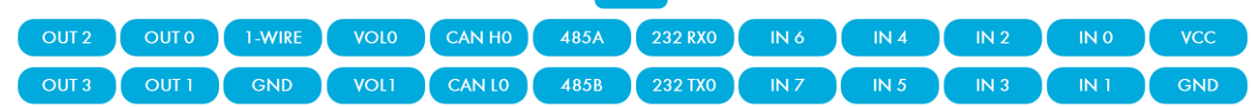

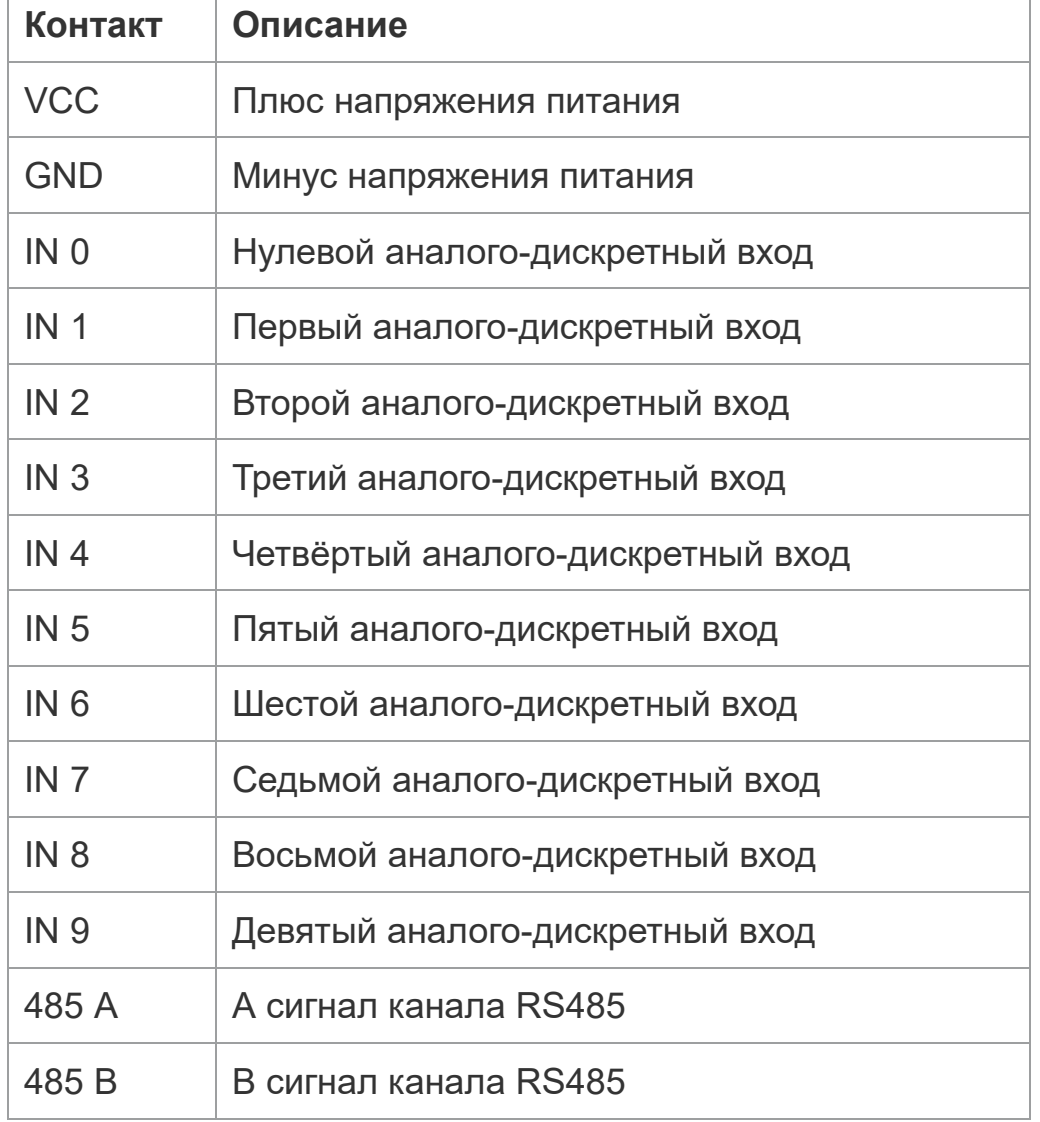

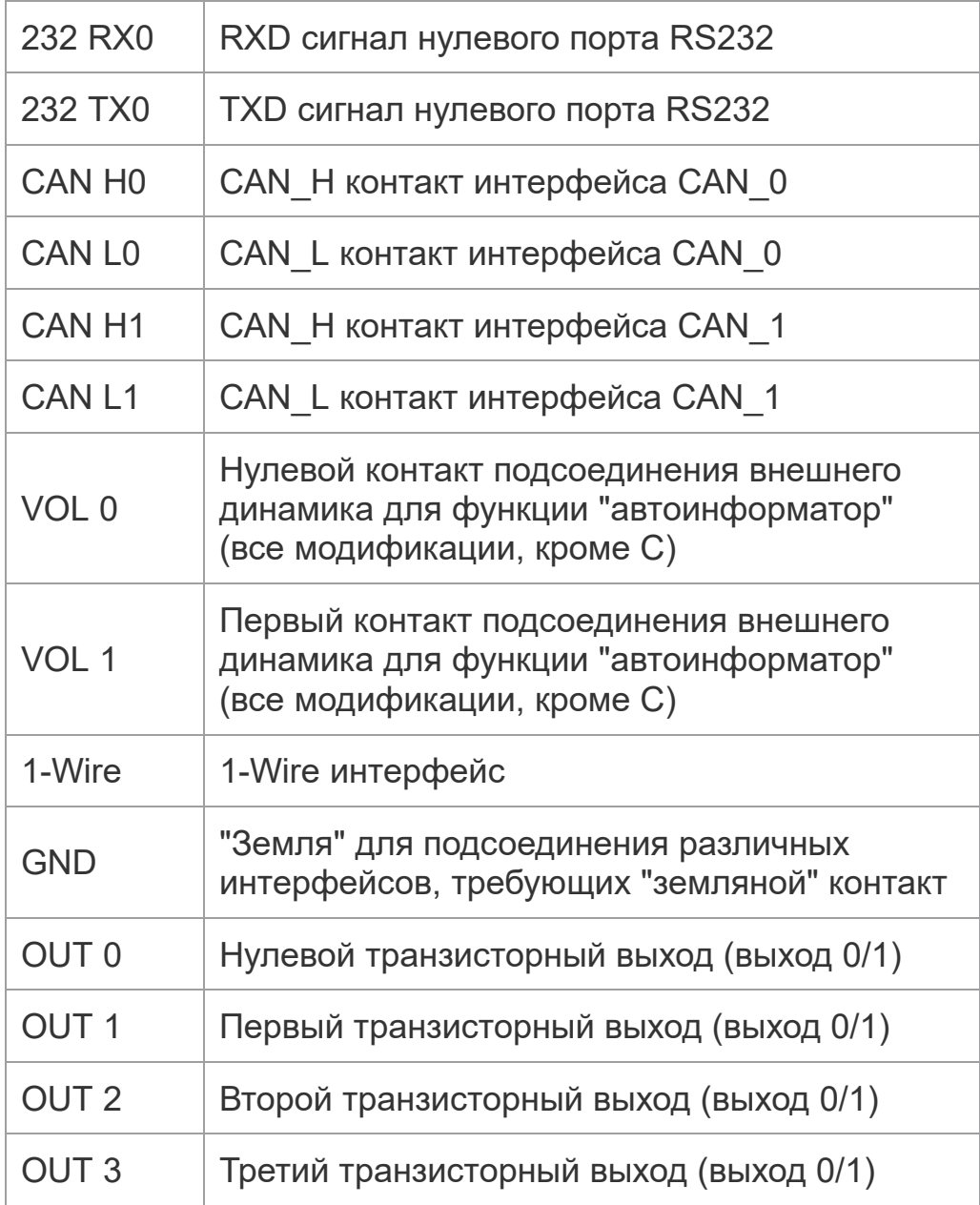

# <span id="page-9-0"></span>**Установка SIM-карты**

Перед установкой убедитесь что, на SIM-картах подключены услуги GPRS. Чтобы установить SIM, нажмите тонким стилусом, например, иголкой, в отверстие на SIM-холдере. Извлеките холдер и установите одну или две nano-SIM.

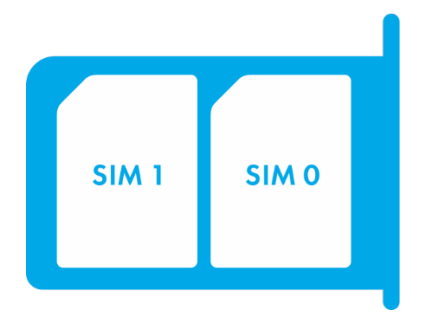

# <span id="page-10-0"></span>**Настройка работы с SIM-микросхемой**

Терминал имеет разъём для установки SIM-карты и место для запайки SIM-микросхемы. Одновременно может быть активна и зарегистрирована в GSM/3G/LTE-сети только SIM-карта или SIM-микросхема.

Терминал поддерживает следующие алгоритмы работы с SIM-картами:

- 1. Всегда активна только SIM-карта SIM0.
- 2. Автоматическое переключение на SIM-карту SIM1 или SIMмикросхему, если не удаётся отправить данные на сервер в течение 9 минут. Переключение происходит циклически, т. е. сначала используется SIM0, потом SIM1 или SIM-микросхема, потом снова SIM0.
- 3. Переключение между SIM-картами и SIM-микросхемой по списку предпочитаемых GSM/3G сетей. Если терминал обнаруживает доступность одной из заданных GSM/3G сетей, происходит переключение на соответствующую SIM карту или SIM-микросхему.

Если одновременно доступны сети, заданные для SIM-карт и SIMмикросхемы, предпочтение отдаётся SIM0.

4. Всегда активна только SIM1 или SIM-микросхема.

#### **Подключение питания**

Подключите к контакту **VCC** - плюс напряжения питания, к **GND** - минус напряжения питания.

При правильном подключении питания загорится красный светодиод.

**Источник питания должен обеспечивать постоянную силу тока более 1,5 А и выдерживать импульсную нагрузку, т.к. GSM-модуль при пиковой нагрузке может кратковременно требовать для**

**работы до 2А. Провода, используемые для подачи электропитания на терминал, должны иметь постоянный диаметр сечения по всей длине, не менее 0,5 мм2. На них не должно быть уплотнений или растяжек.**

Благодаря улучшенному USB 2.0, можно конфигурировать и заряжать устройство без подключения дополнительного внешнего питания. Питания от USB достаточно для настройки, диагностики и перепрошивки терминала, но недостаточно для работы GSM-модема и зарядки внутреннего аккумулятора.

#### <span id="page-11-0"></span>**Размещение терминала**

Терминал Galileosky устанавливается в кабине автомобиля под обшивкой приборной панели или торпедо. Обязательно следует надежно закрепить терминал для обеспечения бесперебойной работы.

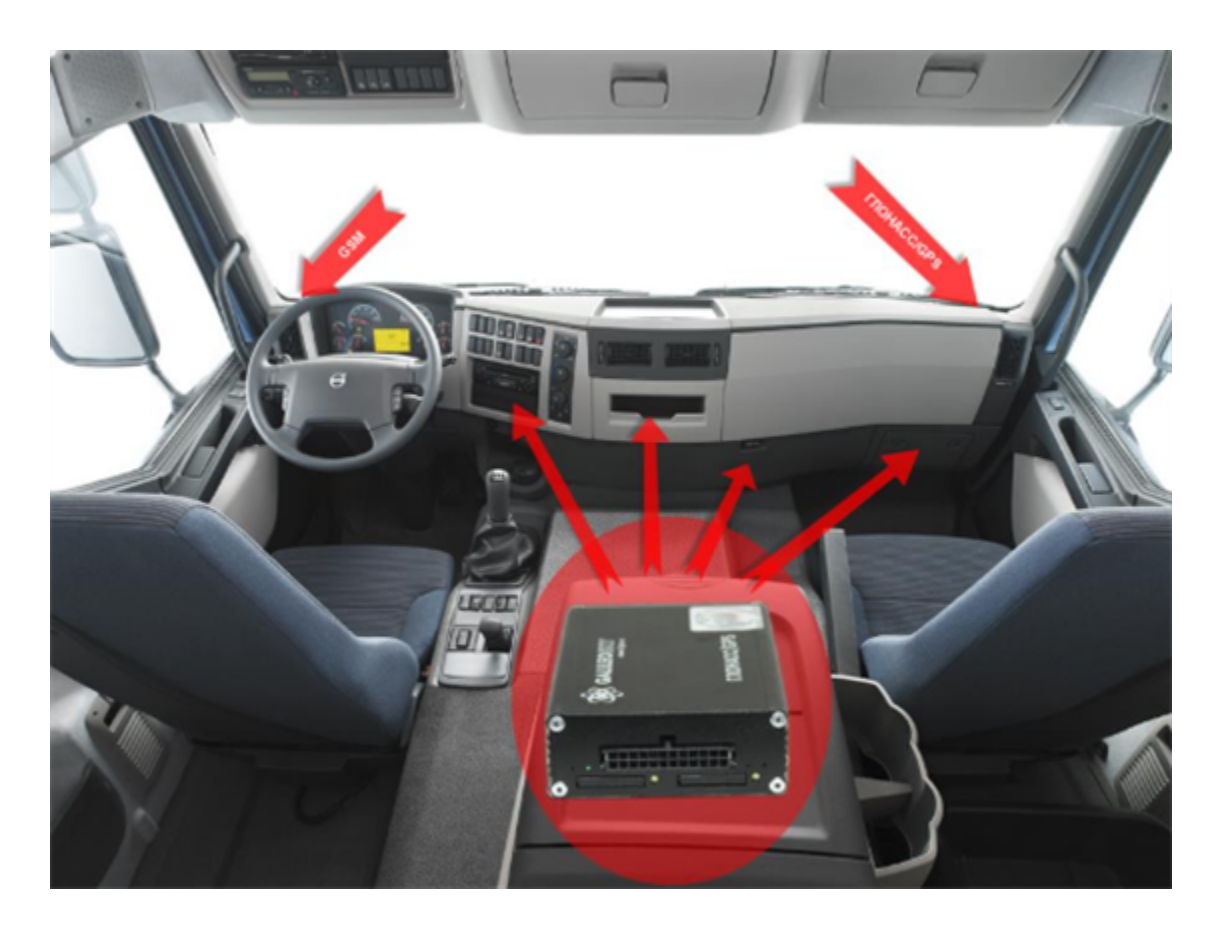

Порядок подключения и размещения GSM и ГЛОНАСС/GPS-антенн для терминалов с внешними антеннами следующий:

- · разместить GSM-антенну, ГЛОНАСС/GPS-антенну, Wi-Fi-антенну в кабине максимально близко к лобовому стеклу или на крыше автомобиля;
- · провести провода GSM-антенны, ГЛОНАСС/GPS-антенны и Wi-Fiантенны к месту установки терминала и подключить их в соответствующие разъемы прибора.

**Терминалы с внутренними антеннами должны размещаться максимально близко к лобовому стеклу под пластиковой обшивкой панели индикатором вверх. Рядом не должно находиться больших металлических поверхностей**

# <span id="page-13-0"></span>**Работа светодиодной индикации**

**Красный светодиод** - светится при наличии внешнего питания.

**Зелёный светодиод** - показывает состояние ГЛОНАСС/GPS модуля.

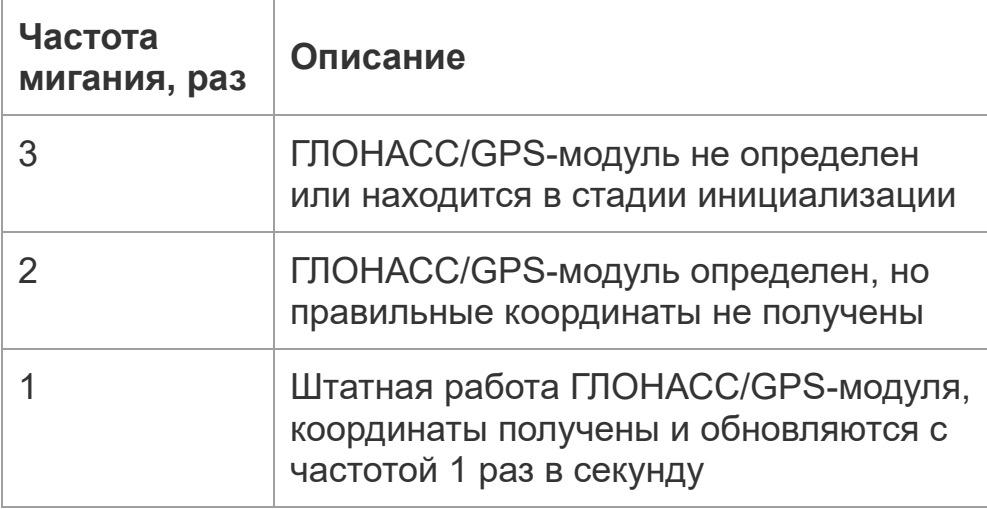

**Синий светодиод** - показывает состояние GSM/3G-модуля.

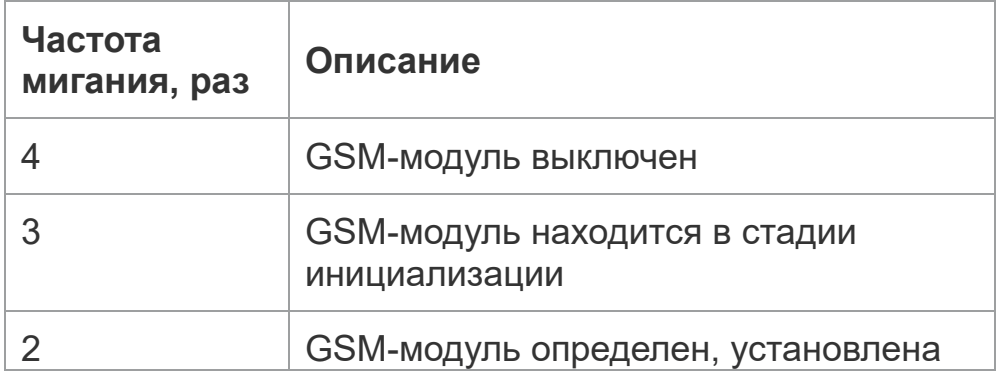

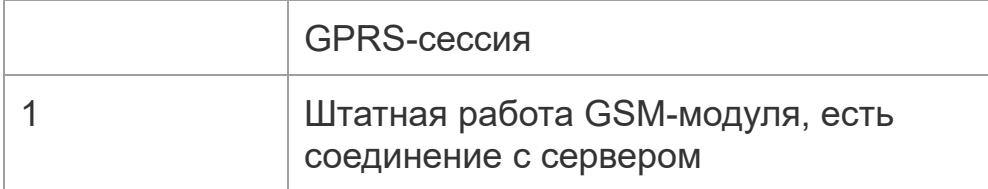

**Пурпурный цвет** - показывает состояние Wi-Fi-модуля.

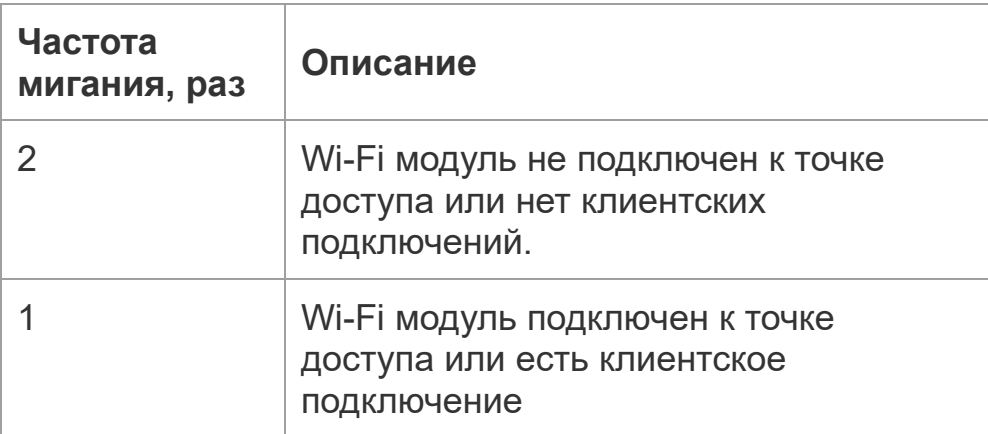

**Желтый цвет** – показывает состояние Bluetooth-модуля

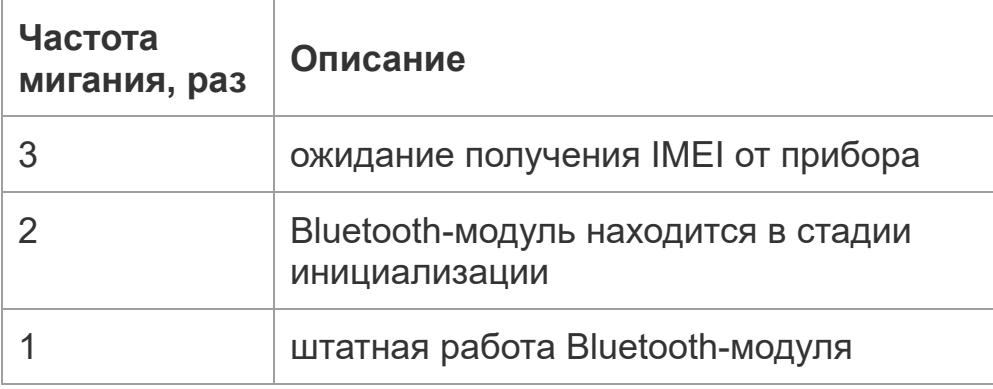

#### <span id="page-14-0"></span>**Подключение к персональному компьютеру**

Для подключения к персональному компьютеру используйте кабель USB A – Mini-USB B.

## <span id="page-15-0"></span>**Первоначальная настройка терминала**

С установкой и подключением терминала можно ознакомиться в разделе [Быстрый](/articles/docs-publication/quick-start) [старт](/articles/docs-publication/quick-start)

# <span id="page-15-2"></span>**Структура внутреннего архива**

Архив с данными по умолчанию хранится во внутренней флеш-памяти, либо можно настроить хранение на microSD карте или eMMC.

Варианты хранения и отправки данных архива:

- 1. сначала самые новые, затем старые
- 2. в хронологическом порядке

Если архив расположен на microSD карте или eMMC, данные всегда отсылаются в хронологическом порядке. Если на карте microSD или eMMC закончился объем памяти, терминал удаляет файлы из папки **Arc**, начиная с самых старых.

# <span id="page-15-1"></span>**Описание работы дискретно-аналоговых входов (ДАВ)**

Терминалы Galileosky 7x имеют 6, 8, 10 дискретно-аналоговых входов, в зависимости [от](#page-2-0) [модификации](#page-2-0).

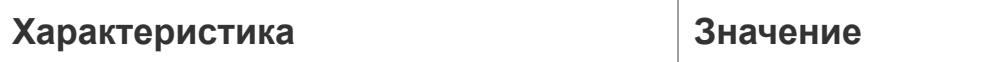

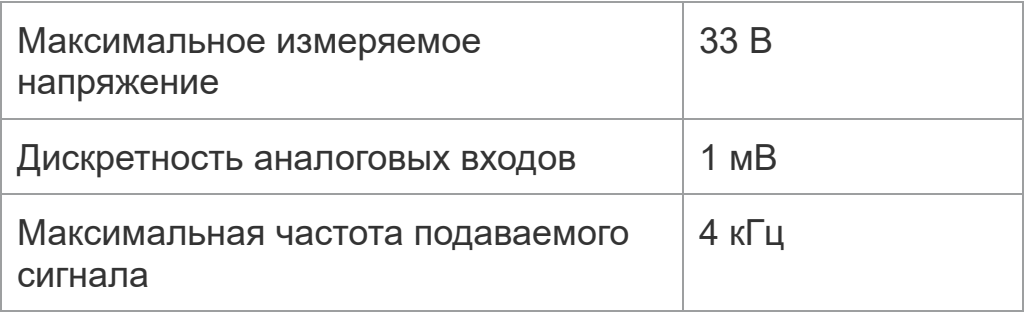

#### ДАВ имеют следующие настройки:

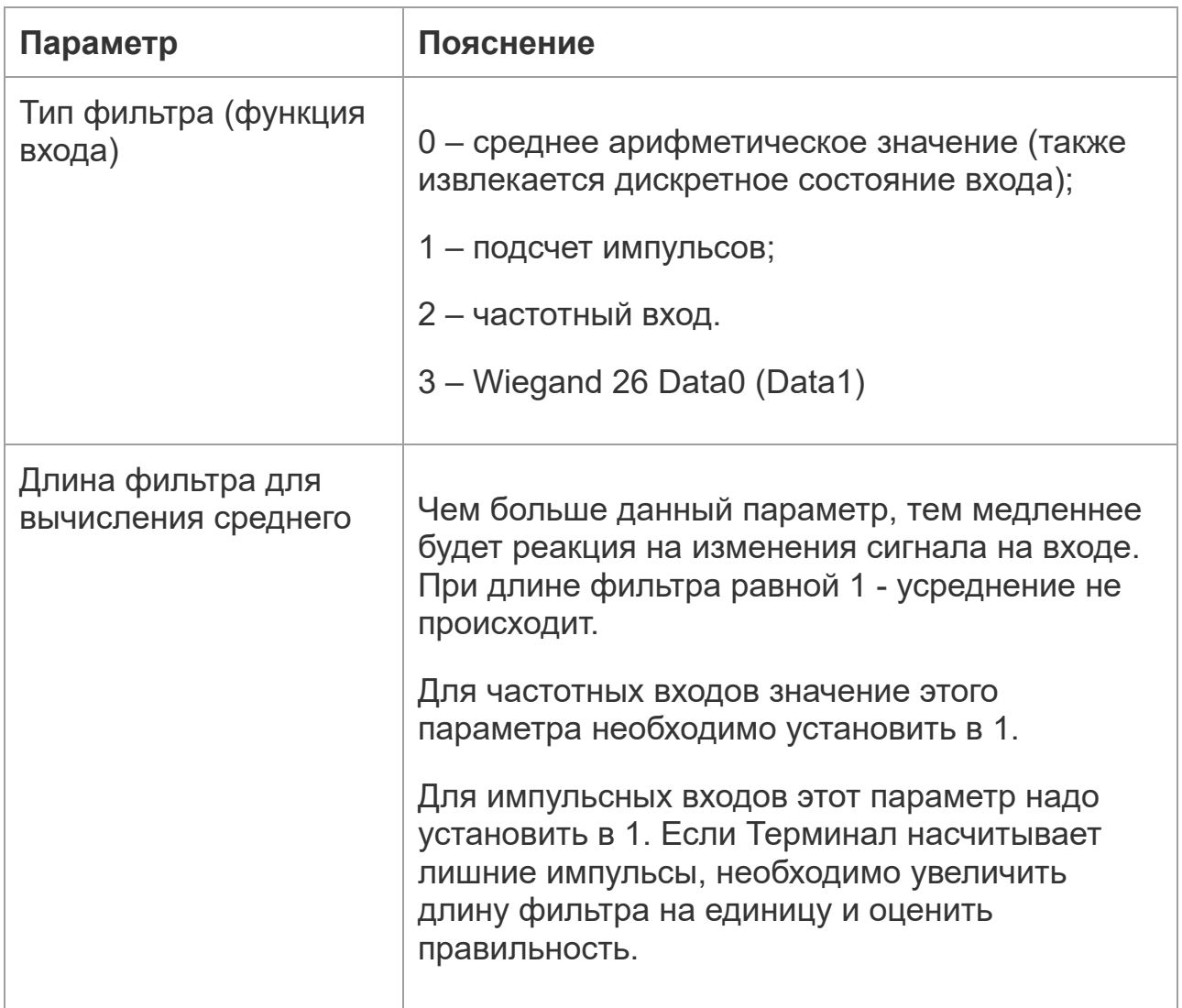

٦

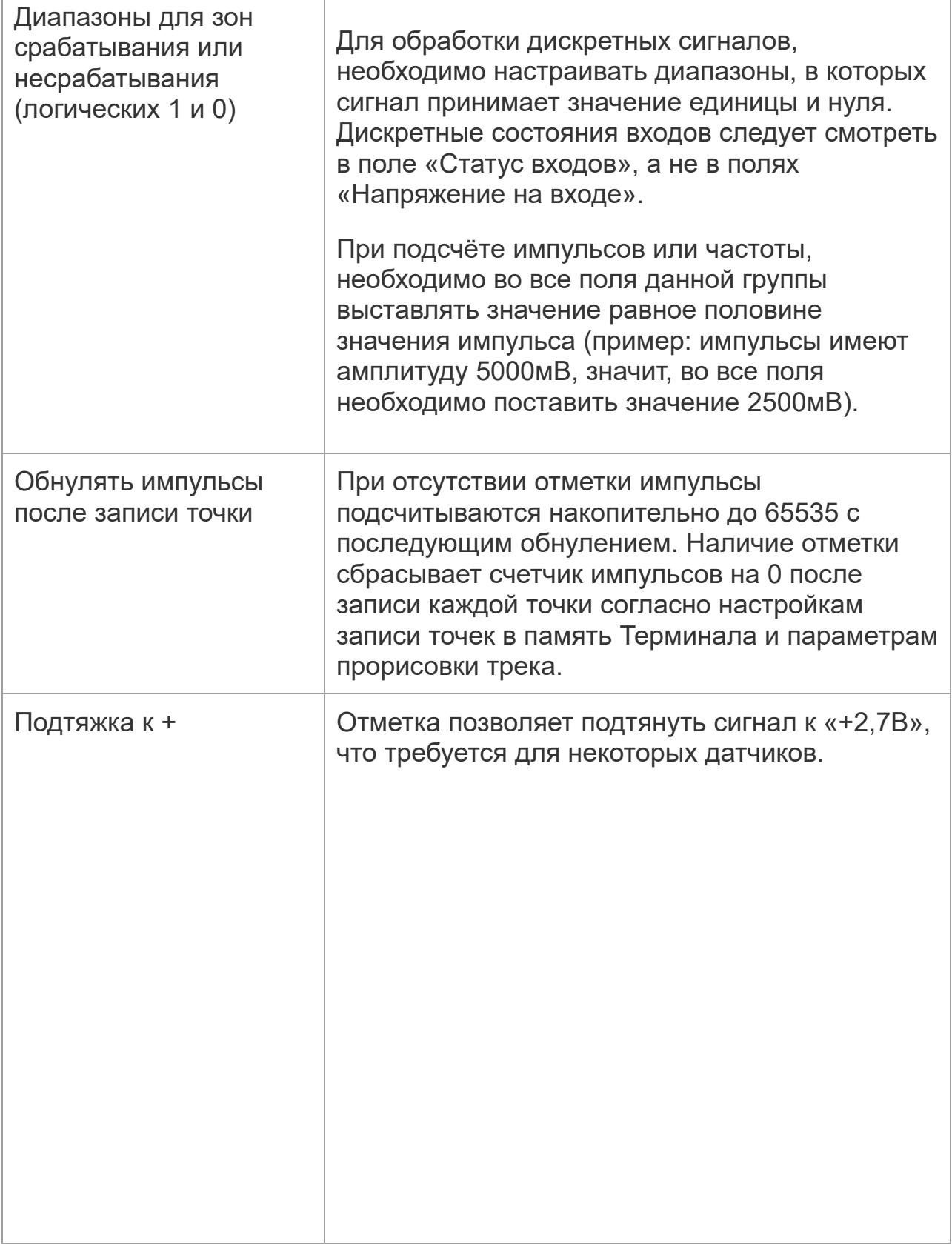

 $\top$ 

 $\Gamma$ 

# <span id="page-18-0"></span>**Подсчет импульсов**

Максимальное значение импульсов на входе 65535. Далее сброс до 0 и подсчёт начинается заново.

# <span id="page-18-1"></span>**Среднее значение и извлечение дискретного события**

Если вы установите для нулевого входа настройки в "Конфигураторе":

- · Тип фильтра: 0;
- · Длина фильтра: 5;
- · Границы зоны логической единицы: 8-33В;
- · Границы зоны логического нуля: 0-3В.

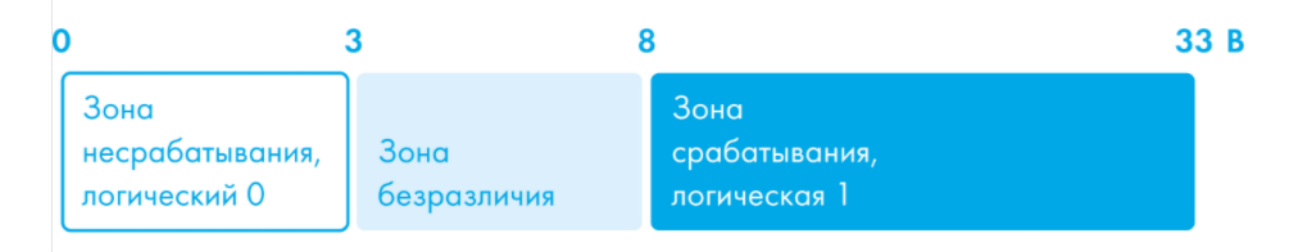

То, терминал будет непрерывно вычислять среднее значение и занесение данного значения в поле **IN0**. Одновременно с вычислением среднего происходит проверка принадлежности вычисленной величины диапазонам логического нуля и единицы.

Если величина входит в диапазон **8-33В**, то произойдет установка соответствующего бита в поле «Статус входов» и будет записана точка. При уходе величины в область безразличия **3В-8В** в поле **Статус входов** будет сохранено старое значение данного бита.

При попадании величины в область зоны логического нуля **0В-3В** в поле **Статус входов** будет установлен в нуль соответствующий бит.

Таким образом, видно, что данный бит может менять своё состояние только в зонах срабатывания или несрабатывания сигнала.

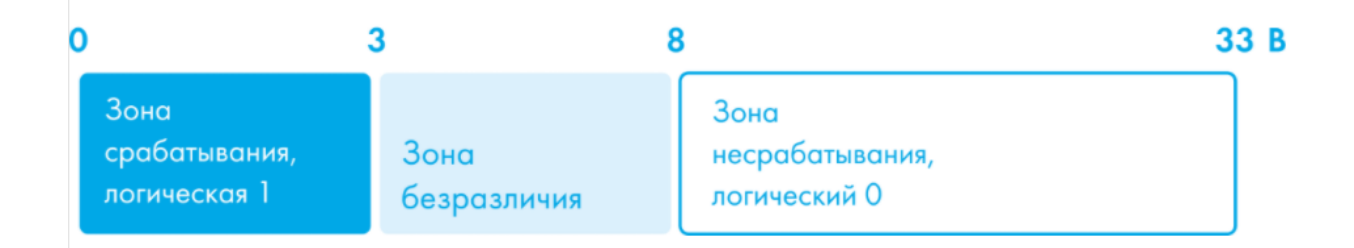

В отличие от примера 1 здесь границы срабатывания и несрабатывания поменяны местами.

# <span id="page-19-0"></span>**Подсчет частоты**

Для измерения частоты на некоторых датчиках необходимо подтягивать частотный или импульсный выход к плюсу питания датчика, иначе подсчёт частоты будет невозможен. Для подобных датчиков активируйте параметр резистора подтяжки в настройках соответствующего входа в конфигураторе

# <span id="page-19-1"></span>**Определение удара и наклона**

На всех устройствах существует возможность определения удара и наклона.

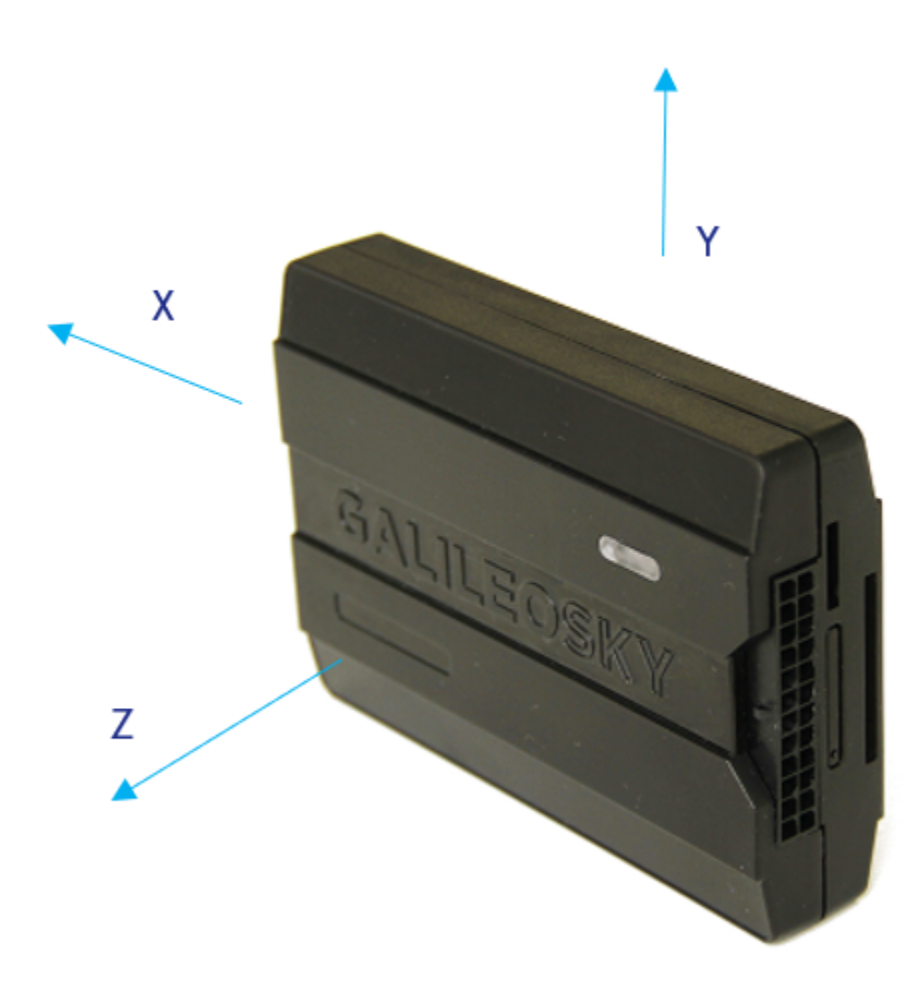

#### **Для определения удара:**

- 1. Установите терминал так, чтобы одна из осей акселерометра была расположена вертикально. Это позволит исключить ложные срабатывания на кочках.
- 2. Включите определение удара и наклона командой SHOCK. Например, если ось **Z** расположена вертикально: SHOCK 3,90,5,1200.

Если терминал зафиксировал удар, превышение заданного порога ускорения в горизонтальной плоскости, то меняется статус терминала и записывается дополнительная точка.

#### **Для определения наклона:**

- 1. Установите терминал в транспортное средство.
- 2. Задать командой SHOCK максимальный допустимый угол наклона и время превышения этого угла. Например: SHOCK 3,20,5,1200.

При изменении положения покоя терминала в ТС необходимо заново подать команду SHOCK, чтобы терминал адаптировался к новому положению.

## **Передача данных мониторинга**

Схема взаимодействия терминала с сервером и программным обеспечением:

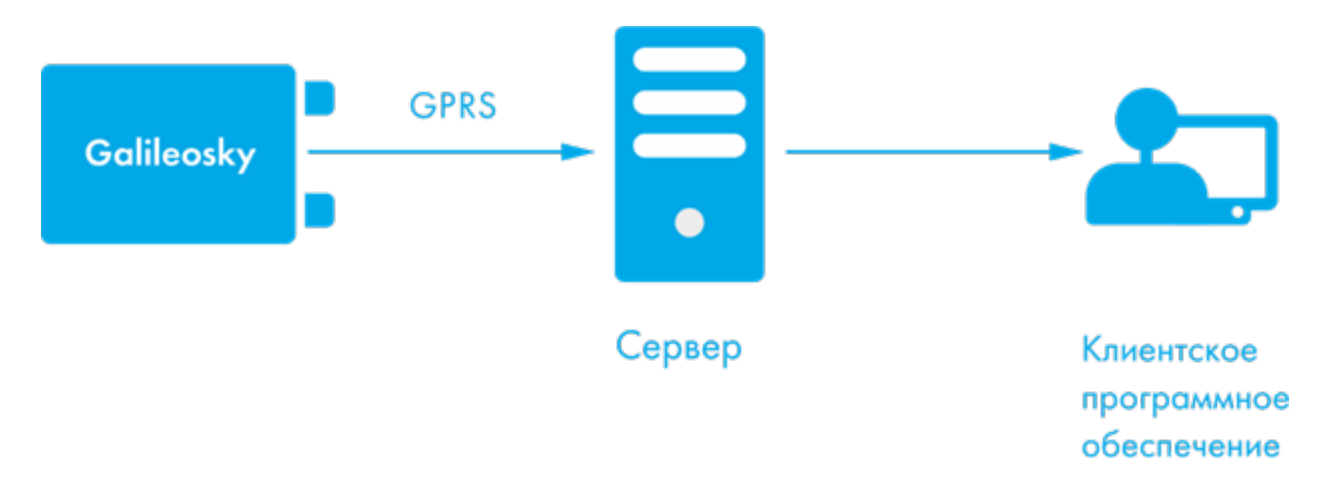

Терминал позволяет задать список предпочитаемых GSM/3G/LTE-сетей, указав код страны и оператора.

Терминал предаёт данные на основной и дополнительный сервер и ведет учёт каждой отправленной точки. Помимо основных протоколов передачи, также поддерживает: Галилеоскай или EGTS с возможностью шифрования алгоритмом XTEA3.

По умолчанию данные архивируются во внутреннюю флеш-память при этом, наиболее старые точки будут стираться в первую очередь.

# <span id="page-22-0"></span>**Транзисторные выходы (0/1)**

Для управления внешними устройствами, в терминале присутствуют 4 дискретных выхода типа «открытый коллектор». Максимальное напряжение на выходе – +30В, ток с каждого выхода не более 200мА.

Значения выходов Терминал сохраняет в энергонезависимой памяти, поэтому устанавливает сохраненные значения даже после перезагрузки.

Схема подключения реле к выходам OUT0…OUT3:

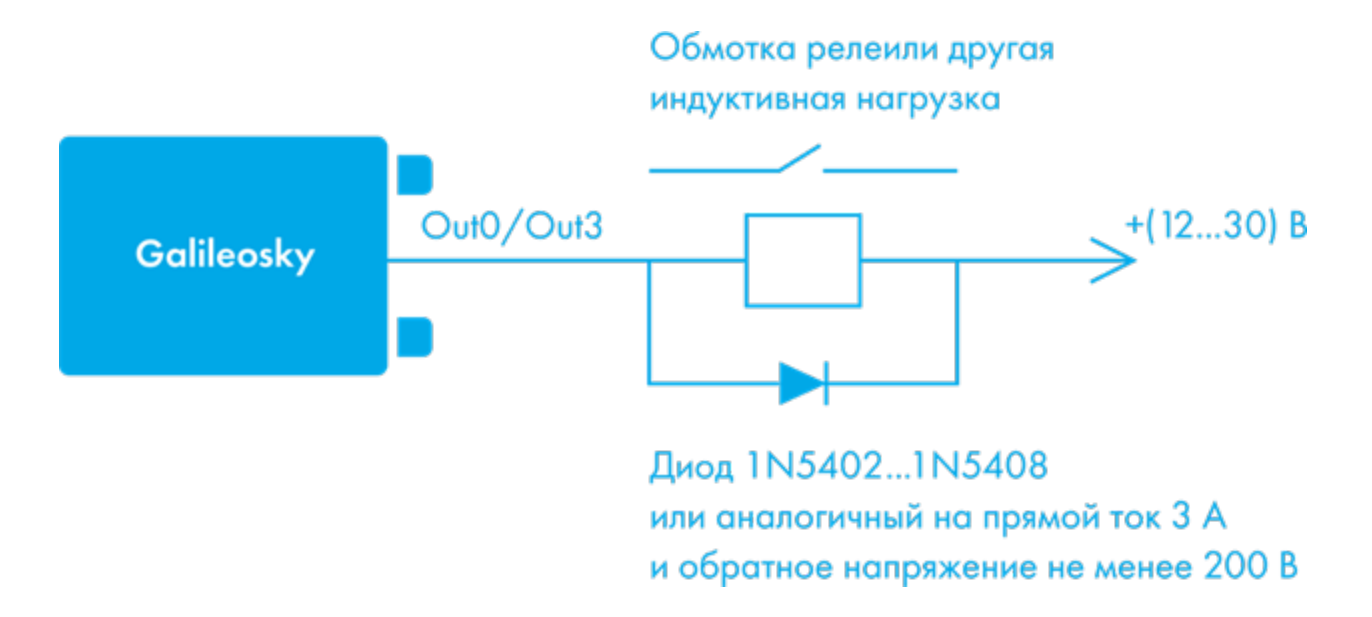

# <span id="page-23-0"></span>**Данные протокола Galileosky**

Подробное описание Протокола Galileosky представлено в [статье](/articles/docs-publication/galileosky-protocol)

#### **Как разбирать данные на сервере мониторинга?**

Необходимо сконфигурировать терминал так, чтобы в первом пакете **HeadPack** была информация о версии терминала **HardVersion**, версии прошивки **SoftVersion**, уникальном 15-значном идентификаторе GSMмодуля **IMEI**, номере терминала, присваиваемом пользователем **ID device**. Соответствующая маска для тегов: 00000000000000000000000000000001111.

Чтобы применить настройки, необходимо послать команду: HeadPack 00000000000000000000000000000001111, либо, опуская нули, HeadPack 1111.

Если необходимо сконфигурировать основной пакет **передаваемый при штатной работе** так, чтобы передавался номер терминала, присваиваемый пользователем **ID device**, номер пакета **NumberOfPacket**, дата и время записи пакета **TimeDate**, координаты. Соответствующая маска для тегов: 00000000000000000000000000001111000.

Чтобы применить настройки, необходимо подать команду: MainPack 1111000.В этом примере мы опустили нули сразу.

Для отметки отдельных тегов для передачи на сервер можно использовать таблицу Теги протокола Galileosky в [статье](/articles/docs-publication/galileosky-protocol) 

Номер тега подставляется в команды mainpackbit и headpackbit для выбора параметров, передаваемых на сервер.

# <span id="page-24-0"></span>**Сертификаты на терминалы Galileosky 7x**

- Сертификат соответствия ГОСТ Р (IP54)
- · Сертификат соответствия требованиям Приказа Минтранса №285
- · Сертификат ГОСТ Р
- · Декларация ТР ТС

# <span id="page-24-1"></span>**Гарантия производителя**

ООО «НПО «ГалилеоСкай» гарантирует реализацию прав потребителя, предусмотренных местным законодательством на территории России и стран СНГ. ООО «НПО «ГалилеоСкай» гарантирует работоспособность терминала при условии соблюдения потребителем правил эксплуатации, изложенных в данном руководстве.

#### **Гарантийные условия**

Гарантийный срок на Товар устанавливается продолжительностью в 36 (тридцать шесть) календарных месяцев с момента передачи Поставщиком товара первому перевозчику для доставки Покупателю. Гарантийный срок на антенны устанавливается продолжительностью в 6 (шесть) календарных месяцев, на батареи – в 12 (двенадцать)

календарных месяцев с момента передачи Поставщиком товара первому перевозчику для доставки Покупателю.

Примечание: на терминал с дефектами (трещинами и сколами, вмятинами, следами ударов и др.), возникшими по вине потребителя вследствие нарушения условий эксплуатации, хранения и транспортировки, гарантия не распространяется. Также гарантия не распространяется на терминал без корпуса или аккумулятора.

В случае отсутствия даты продажи, названия и печати продавца в гарантийном талоне либо ином документе, неопровержимо подтверждающем факт продажи (поставки) терминала потребителю, гарантийный срок исчисляется от даты выпуска терминала.

Потребитель имеет право безвозмездно отремонтировать изделие в сервисном центре производителя, если в изделии в гарантийный период проявился производственный или конструктивный дефект. Потребитель имеет право на сервисное обслуживание изделия в течение срока службы изделия. Потребитель также имеет все другие права, предусмотренные законодательством Российской Федерации и законодательством стран СНГ.

В случаях, когда причина выхода из строя оборудования не может быть установлена в момент обращения потребителя, проводится техническая экспертиза, продолжительность которой составляет 30 дней с момента обращения потребителя.

Основанием для отказа от гарантийного обслуживания является:

· Несоблюдение правил транспортировки, хранения и эксплуатации, описанных в Руководстве пользователя.

- · Самостоятельное вскрытие прибора в случае наличия гарантийных пломб и этикеток.
- · Самостоятельный ремонт контроллера или ремонт в сторонних организациях в течение гарантийного срока эксплуатации.
- Наличие следов электрических и/или иных повреждений, возникших вследствие недопустимых изменений параметров внешней электрической сети, неумелого обращения или неправильной эксплуатации оборудования.
- · Механическое повреждение корпуса или платы терминала, SIMдержателя, антенн или обрыв проводов.
- · Наличие на внешних или внутренних деталях изделия следов окисления или других признаков попадания влаги в корпус изделия.
- · Хищение или злоумышленное повреждение внешней антенны и кабеля.
- · Повреждения, вызванные попаданием внутрь изделия посторонних предметов, веществ, жидкостей, насекомых.
- · Повреждения, вызванные высокой температурой или воздействием интенсивного микроволнового облучения.
- · Повреждения, вызванные стихией, пожаром, бытовыми факторами, случайными внешними факторами, а также внезапными несчастными случаями.
- · Повреждения, вызванные несовместимостью по параметрам или неправильным подключением к терминалу дополнительных устройств и датчиков.
- · Эксплуатация терминала при напряжении бортовой сети, не соответствующей диапазону, указанному в технических характеристиках.
- · Повреждения, вызванные неправильной установкой Терминала на корпус транспортного средства.
- · Нарушение работы Терминала вследствие несовместимости версии ПО и версии Терминала.
- · Гарантия не распространяется на соединительный разъем, контакты и держатели SIM-карт (SIM holder).
- · Гарантийный срок эксплуатации антенн 6 (шесть) календарных месяцев с момента проставления отметки о реализации в паспорте прибора, но не больше 8 (восьми) календарных месяцев с момента отгрузки товара Покупателю со склада производителя, указанного в товарной накладной.
- · Гарантийный срок эксплуатации процессора, GSM модуля, ГЛОНАСС/GPS модуля – 34 (тридцать четыре) календарных месяца с момента проставления отметки о реализации в паспорте прибора, но не больше 36 (тридцати шести) календарных месяцев с момента отгрузки товара Покупателю со склада производителя, указанного в товарной накладной.

Условия гарантийного обслуживания, которые вступают в противоречие с действующим законодательством, не имеют юридической силы и в отношении их применяются нормы действующего законодательства.

Производитель ни в каком случае не несет ответственности по претензиям в отношении ущерба или потери данных, превышающим стоимость изделия, а также по претензиям в отношении случайного,

специального или последовавшего ущерба (Включая без ограничений невозможность использования, потерю времени, потерю данных, неудобства, коммерческие потери, потерянную прибыль или потерянные сбережения), вызванного использованием или невозможностью использования изделия, в пределах, допускаемых законом.

Данная гарантия не влияет на установленные законом права потребителя, такие как гарантия удовлетворительного качества и соответствие предназначению, для которого при нормальных условиях и сервисном обслуживании используются аналогичные изделия, а также на любые Ваши права в отношении продавца изделий, вытекающие из факта покупки и договора купли-продажи.

При отказе Покупателя соблюдать условия гарантийного обслуживания действие гарантии прекращается.

# **Дополнительно узнайте:**

- [Какие](/articles/docs-publication/galileosky-commands) [команды](/articles/docs-publication/galileosky-commands) [можно](/articles/docs-publication/galileosky-commands) [отправлять](/articles/docs-publication/galileosky-commands) [на](/articles/docs-publication/galileosky-commands) [терминал?](/articles/docs-publication/galileosky-commands)
- [Как](/articles/docs-publication/eco-driving) [настроить](/articles/docs-publication/eco-driving) [функцию](/articles/docs-publication/eco-driving) [Eco](/articles/docs-publication/eco-driving) [Driving?](/articles/docs-publication/eco-driving)
- [Как](/articles/docs-publication/topic-1) [настроить](/articles/docs-publication/topic-1) автоинформатор?
- [Как](/articles/docs-publication/gprs-roaming) [оптимизировать](/articles/docs-publication/gprs-roaming) [расходы](/articles/docs-publication/gprs-roaming) [на](/articles/docs-publication/gprs-roaming) [GPRS](/articles/docs-publication/gprs-roaming) трафик?
- [Как](/articles/docs-publication/galileosky-1) [удаленно](/articles/docs-publication/galileosky-1) [настроить](/articles/docs-publication/galileosky-1) [терминал?](/articles/docs-publication/galileosky-1)
- [Как](/articles/docs-publication/can-bus) [найти](/articles/docs-publication/can-bus) [данные](/articles/docs-publication/can-bus) [в](/articles/docs-publication/can-bus) [CAN-шине](/articles/docs-publication/can-bus) [и](/articles/docs-publication/can-bus) [передать](/articles/docs-publication/can-bus) [их](/articles/docs-publication/can-bus) [на](/articles/docs-publication/can-bus) [сервер?](/articles/docs-publication/can-bus)
- [Как](/articles/docs-publication/firmware-update) [обновить](/articles/docs-publication/firmware-update) [прошивку](/articles/docs-publication/firmware-update) [терминала?](/articles/docs-publication/firmware-update)
- [Как](/articles/docs-publication/digital-fuel-level-sensors) [подключать](/articles/docs-publication/digital-fuel-level-sensors) [цифровые](/articles/docs-publication/digital-fuel-level-sensors) [датчики?](/articles/docs-publication/digital-fuel-level-sensors)
- [Как](/articles/docs-publication/i-button-rfid) [подключать](/articles/docs-publication/i-button-rfid) [датчики](/articles/docs-publication/i-button-rfid) [по](/articles/docs-publication/i-button-rfid) 1-Wire?
- [Как](/articles/docs-publication/discrete-sensors) [подключать](/articles/docs-publication/discrete-sensors) [аналоговые](/articles/docs-publication/discrete-sensors) [датчики?](/articles/docs-publication/discrete-sensors)